# **TP-I INK®**

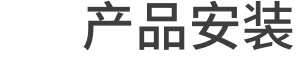

- 符电刀线适配器的RJ45凵与路出器的LAN凵用网线相连。
- 2) 将电刀线适配器插到路出器附近的电源插口上。
- U 将电刀线尢线〗展器插到路田器附近旳电源插口上, 设直电刀线尢线〗展器旳尢线网络。设直成切后, 将电力线无线扩展器移至其他插座上,无需再次设置,等待片刻,电力线无线扩展器将自动扩展已设置 好的无线网络。

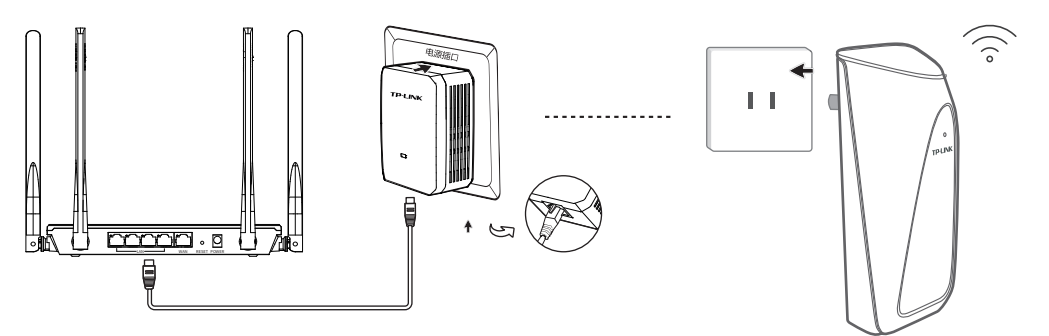

\*此处以TL-PA201&TL-PA201W套装为例进行介绍。

# 快速安装指南

电力线Wi-Fi扩展套装

● 一本快速安装指南 ● 一份无线参数记录标贴

铅(Pb) 及其化合物

○

 $\overline{\mathbf{x}}$  $\overline{\mathbf{x}}$ 

○ ○ ○  $\circ$  $\overline{\bigcap}$ ○

— ж(нg)<br>及其化合物

○  $\overline{O}$ ○ ○ ○  $\bigcirc$ ○  $\overline{\bigcap}$  $\cap$ 

镉(Cd) 及其化合物

有毒有害物质说明

○  $\overline{O}$ ○ ○ ○  $\bigcirc$ ○  $\overline{O}$  $\bigcirc$ 

有毒有害物质或元素

部件名称

PCB PCBA焊点 元器件 (含模块) 金属结构件 塑胶结构件 纸质配件 玻璃 光盘 线缆

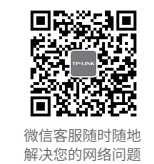

八0「坮(UT(VI))|多溴呔本|多溴二本醚

(PBB)  $\bigcirc$  $\overline{O}$ ○ ○  $\circ$  $\bigcirc$ ○ ○ ○

(PBDE)

 $\bigcirc$  $\overline{O}$ ○ ○ ○  $\circ$ ○ ○ ○

化合物

 $\bigcirc$  $\overline{O}$ ○ ○ ○  $\circ$ ○  $\overline{\bigcap}$ ○

指示灯说明

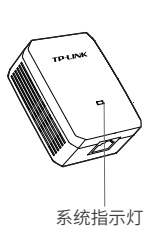

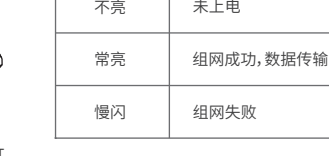

电力线适配器

温馨提示: 请勿将适配器和扩展器以如下图两种方向使用。

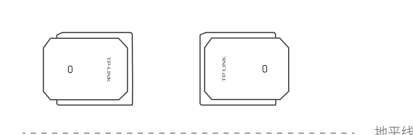

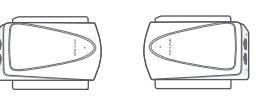

地平线

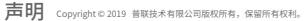

○: 表示该有害物质在该部件所有均质材料中的含量均在GB/T 26572

表示该有害物质至少在该部件的某一均质材料中的含量超出GB/T : 26572规定的限量要求。(但该项目仅在库存或已加工产品中有少 量应用,且按照计划正在进行环保切换,切换后将符合上述规定。)

未经普联技术有限公司明确书面许可,任何单位或个人不得擅自仿制、复制、誊抄或转译本手册部分或 全部内容,且不得以营利为目的进行任何方式(电子、影印、录制等)的传播。

TP-LINK<sup>®</sup>为普联技术有限公司注册商标。本手册提及的所有商标,由各自所有人拥有。本手 册所提到的产品规格和资讯仅供参考,如有内容更新,恕不另行通知。除非有特殊约定,本手册仅作 为使用指导,所作陈述均不构成任何形式的担保。

地址:深圳市南山区深南路科技园工业厂房24栋南段1层、3-5层

28栋北段1-4层 公 司 网 址:www.tp-link.com.cn

技术支持热线: 400-8863-400

规定的限量要求以下。 本表格依据SJ/T 11364的规定编制。

## 普联按术有限公司

**TP-LINK TECHNOLOGIES CO., LTD.** 7103502687 REV1.1.0

此环保使用期限只适用 于产品在用户手册所规 定的条件下工作。

10

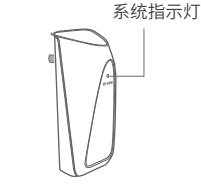

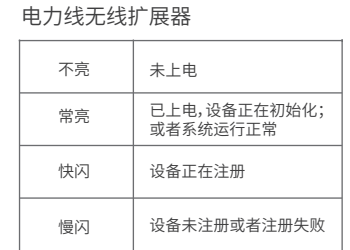

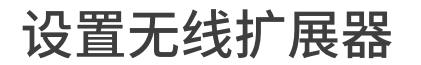

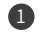

**1 手机搜索无线扩展器发出的无线Wi-Fi:** TP-LINK\_XXXX。

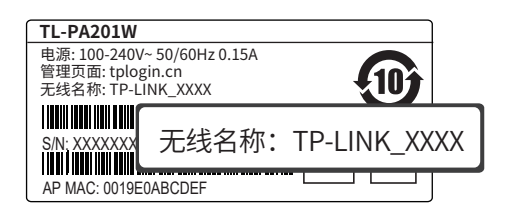

\*无线网络名称可以从AP壳体标贴上查看。

4 设置完成后,将无线扩展器转至需要扩展信号 的地方,即可畅享网络。

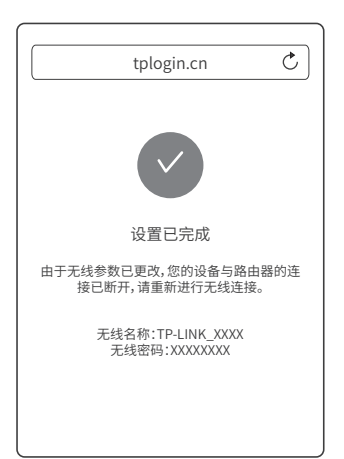

2 连上Wi-Fi后,手机将自动打开管理界面,若未 打开,请手动打开浏览器,在地址栏中输入网 址tplogin.cn进入管理页面,首次登录时设置 管理密码,点击"确定"。

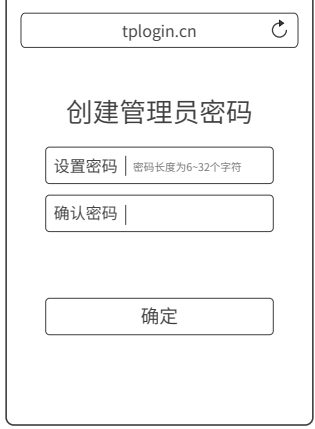

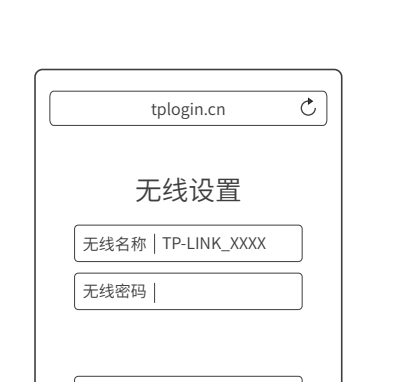

设置无线扩展器的无线名称和无线密码,点击

\*建议将无线扩展器的无线名称和密码设置为同 前端路由器一样的无线名称和密码。

下一步

- 保修说明
- 一.下列情况不属于免费维修范围,普联技术有限公司可提供有偿服务,敬请注意:
- 已经超出保换、保修期限;
- 未按使用说明书要求安装、使用、维护、保管导致的产品故障或损坏;
- 擅自涂改、撕毁产品条形码;
- 未经普联技术有限公司许可,擅自改动本身固有的设置文件或擅自拆机修理;
- 意外因素或人为行为导致产品损坏,如输入不合适电压、高温、进水、机械破坏、摔坏、产品严 重氧化或生锈等;
- 客户发回返修途中由于运输、装卸所导致的损坏;
- 因不可抗拒力如地震、火灾、水灾、雷击等导致的产品故障或损坏;
- 其他非产品本身设计、技术、制造、质量等问题而导致的故障或损坏。

## 二. 技术支持和软件升级服务:

在您送修产品之前,请致电我公司技术支持热线:400-8863-400,以确认产品故障。您也可以发 送邮件至fae@tp-link.com.cn寻求技术支持。同时我们会在第一时间内将研发出的各产品驱动程 序、最新版本升级软件发布在我们的官方网站:www.tp-link.com.cn,方便您免费下载。

## 三、TP-LINK产品售后服务承诺:一年保修

更多详细资料请查询TP-LINK官方网站

#### 特别说明:

- 外置电源的保换期限为1年,电池的质保期为6个月。如因用户使用不当或意外因素,造成电源 适配器或电池有明显的硬物损伤、裂痕、断脚、严重变形,电源线破损、断线、裸芯等现象则 不予保换,用户可另行购买。
- 保修保换仅限于主机,包装及各类连线、软件产品、技术资料等附件不在保修保换范围内。无 线外置天线及光纤头元器件保修期为3个月。
- 若产品购买后的15天内出现设备性能问题,且外观无划伤,可直接更换新产品。在免费保换期 间,产品须经过普联技术有限公司检测,确认故障后,将更换同一型号或与该产品性能相当的 返修良品,更换下来的瑕疵产品归普联技术有限公司所有;无故障产品,将原样退回。
- 在我们的服务机构为您服务时,请您带好相应的发票和产品保修卡;如您不能出示以上证明, 该产品的免费保修期将自其生产日期开始计算。如产品为付费维修,同一性能问题将享受自修 复之日起三个月止的免费保修期,请索取并保留好您的维修凭证。
- 经普联技术有限公司保换、保修过的产品将享受原始承诺质保的剩余期限再加三个月的质保期。
- 返修产品的邮寄费用由发送方单向负责。

"下一步"。

- 经销商向您作出的非普联技术有限公司保证的其它承诺,普联技术有限公司不承担任何责任。
- 四.在国家法律法规的范围内,本承诺的解释权、修改权归普联技术有限公司。

## 常见问题解答

无法打开管理界面(tplogin.cn)怎么办?

- 请确保电力线适配器正确连接到路由器的LAN口,并且系统指示灯保持常亮。
- 请尝试关闭并重新打开浏览器、清除浏览器缓存或者更换不同的浏览器。
- 请尝试将手机靠近无线扩展器,再打开手机的Wi-Fi功能,请确保手机连接到的是 无线扩展器壳体标贴上所标明的无线网络。
- 将无线扩展器重新上电。
- 断开路由器与电力线适配器之间的连接后,再尝试打开管理页面。
- 如果经过上述操作仍无法解决问题,请将无线扩展器恢复出厂设置并重新配置。

#### 无线扩展器附近信号突然变差或者不稳定怎么办?

- 请查看无线扩展器的指示灯状态,若不亮,则其电源插座可能松动或接触不良。
- 带滤波器的排插有可能导致无线扩展器无法使用。不建议用在排插上,请尽量插在墙插上使用。
- 电力线适配器和无线扩展器必须在同一电表下使用,且它们之间的电力线距离在300米以内。
- 将无线扩展器重新上电。
- 若经上述操作仍无法解决问题,请将无线扩展器恢复出厂设置或拨打技术支持热线。

### 如何将无线扩展器恢复出厂设置?

在通电状态下,按住"Reset"按键直到指示灯快速闪烁后松开。

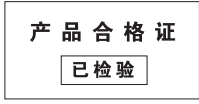